# **3Com CSI**

Maxess Translation Instructions

version 1.3.0

March 21, 1989

## **1. OVERVIEW**

The Maxess product can be translated for specific national language support, without recompilation of the product source code. This is accomplished with the following product features:

- \* All text strings displayed by user programs are loaded from an external text file that can be translated.
- \* ASCII to EBCDIC translation tables are loaded externally and can be created or modified with the XTABLE utility.
- \* The DOS Get Country function is used by Maxess products to display the appropriate decimal point and upper case characters.

Translating the Maxess product involves the following steps:

- 1. Translate all external program text files (.TXT).
- 2. Translate on-line help files (.HLP) for user programs and rebuild help index files (.NDX) with the PREHELP utility.
- 3. Translate all Options Form files (.FRM).
- 4. Create or modify ASCII/EBCDIC translation tables (.TBL) with the XTABLE utility.
- 5. Test the translation.

Specific instructions for each of these steps are detailed below.

Only "user" text is translatable. Administrative programs such as the INSTALL utility are not translatable. The following programs can be translated:

Workstation Configuration Program 3270 Program Gateway Manager UNLOAD Utility

The following text is not translatable:

INSTALL Utility specific text Gateway Activity Log text PREHELP Utility text XTABLE Utility text Gateway Resident Services Program text LOADFEP Utility text APPC Program text

# **2. TRANSLATING PROGRAM TEXT FILES**

The following are program text files for Maxess user programs:

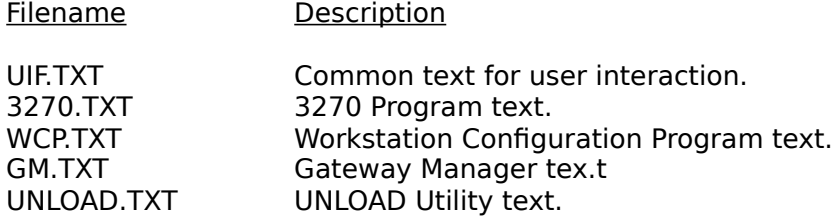

Text strings in program text files are specified with the following format:

String Identifier: Maximum Length,String Text

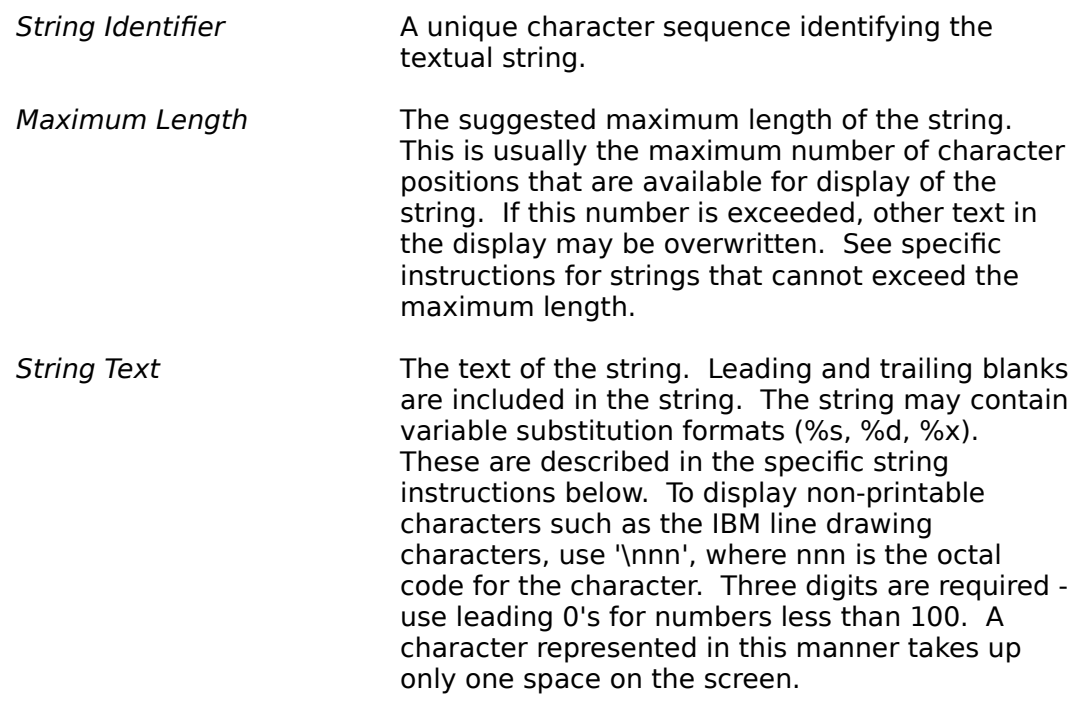

In general, error messages can be as long as required, even though the maximum length is specified as 72 or 128.

You may choose not to translate the text associated with the Gateway Manager since this is an administrative program. Even though the Gateway Manager text can be translated, the Gateway Administrator must still be able to read the diagnostic messages sent to the Gateway Activity Log - which are generated within the Gateway and cannot be translated. These can be viewed with the Gateway Manager by using the Log/Watch function. Thus, if the Gateway Manager text is translated, you will have "mixed" languages when viewing the Activity Log from the Gateway Manager.

# **2.1. Text string descriptions for UIF.TXT**

Textual strings in file UIF.TXT are used by the 3270 Program, the Workstation Configuration Program, and the Gateway Manager.

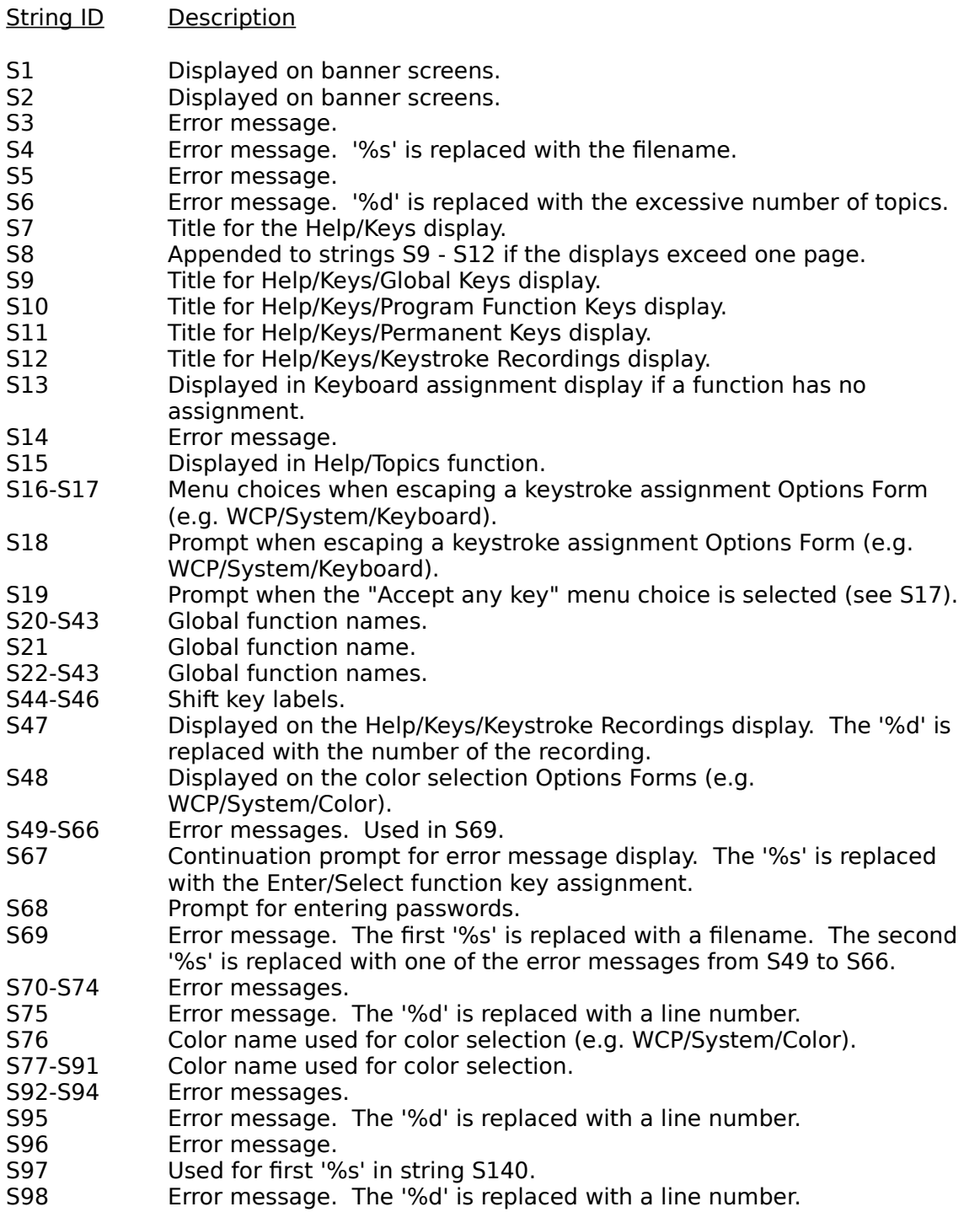

- S99 Error message. S100 Prompt when escaping from an Options Form after changes were made. S101 Error message. S102 Displayed on the bottom border of an Options Form. The '%s' formats are replaced with the keyboard assignments for the Search Forward and Search Backward function keys. S103 Error message. S105 Prompt for recording menu. The '%s' is replaced with the name of the playback key for the suspended recording. S106 Prompt for recording menu. The '%s' is replaced with the name of the resume key, string S154 or string S155, depending on the reason for the playback suspension. S107 Prompt for entering a time delay in a recording. S108 Error message. S109 Prompt for entering the playback key for a recording. S110 Prompt for deleting a recording. S111 Prompt for recording menu. S112 Error message displayed when assigning a recording to a key which is already in use for a function. The first '%s' is replaced with the key label. The second '%s' is replaced with the name of the currently assigned function. S113 Confirmation prompt when assigning a data key to a function. S114 Confirmation prompt displayed when assigning a recording to a key that is already in use for an existing recording. The '%s' is replaced with "Recording n" - see S47. S115-S117 Error message. S118 Error message displayed when a recording buffer fills to capacity. The '%s' is replaced with the name of the playback key for the recording. S119 Default printer name. S120 Error message. The '%s' is replaced with a filename. S121 Error message. S122-S138 Common menu text. S140 Error message. The first '%s' is replaced with a file or program name. The second '%s' is replaced with a version number (e.g. "1.3.0"). S141 Error message displayed when a global function is not assigned to a key. The '%s' is replaced with the function name. S142 Confirmation prompt when assigning a global function to a key that is already assigned to an application function. The '%s' is replaced with the name of the application function. S143 Confirmation prompt when assigning a data key to a function. S144 Error message. S145 Confirmation prompt when assigning an invisible color. S146 **Error message.** S148 Displayed on all multiple-page displays. The '%d' is replaced with the page number. S149 **Error message.** S150 Displayed on the status line when room permits. The '%s' is replaced with the label of the key assigned to the help function. S151 Confirmation prompt when deleting an old configuration file. S152 Error message. The '%s' is replaced with a filename. S153 Choice name in Recorder menu.
- S154 Used in String S106.

- S155 Used in String S106. The %ld is replaced with the number of seconds until the playback will resume.
- S156 Prompt for WaitFor string.

# **2.2. Text string descriptions for 3270.TXT**

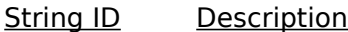

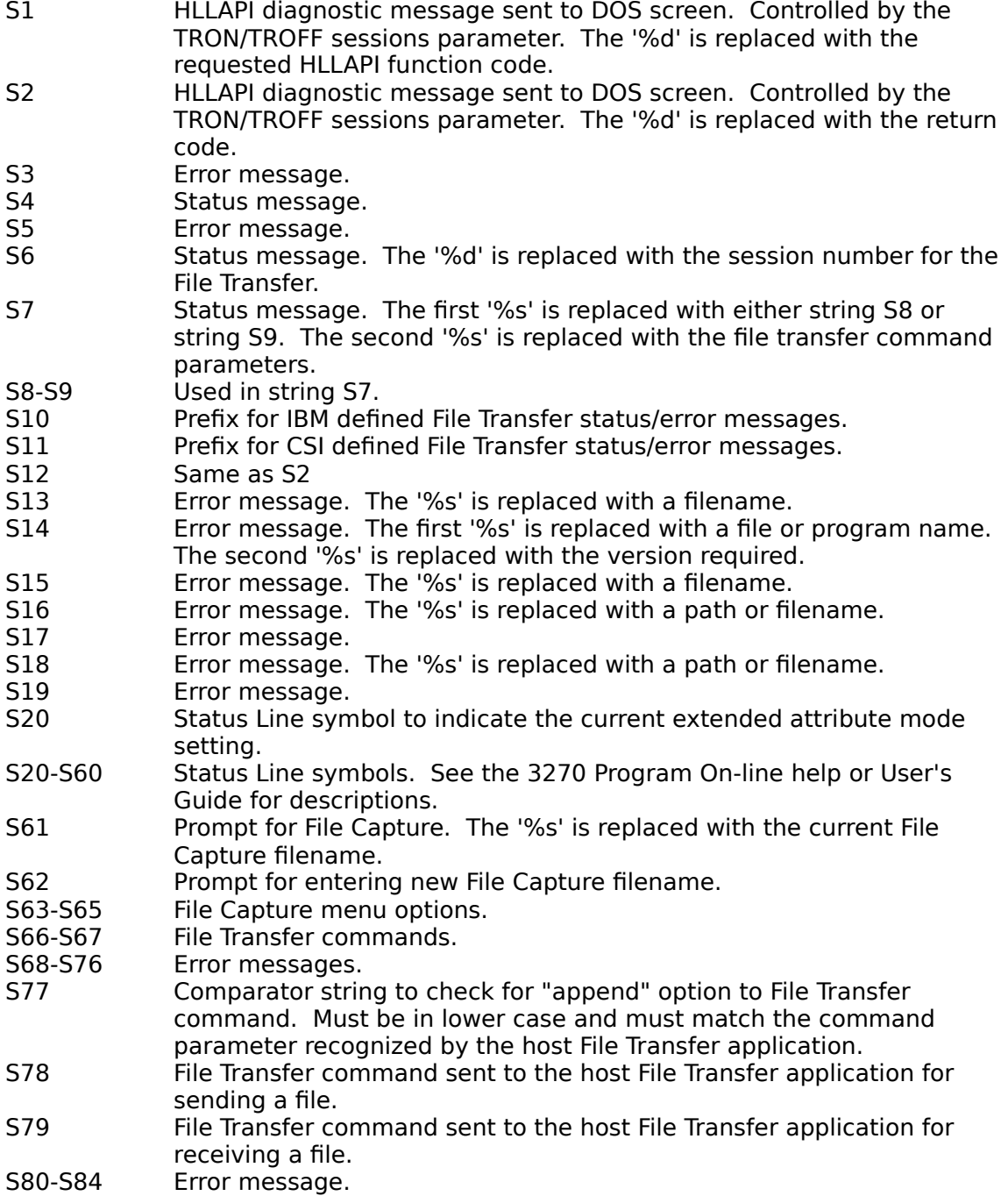

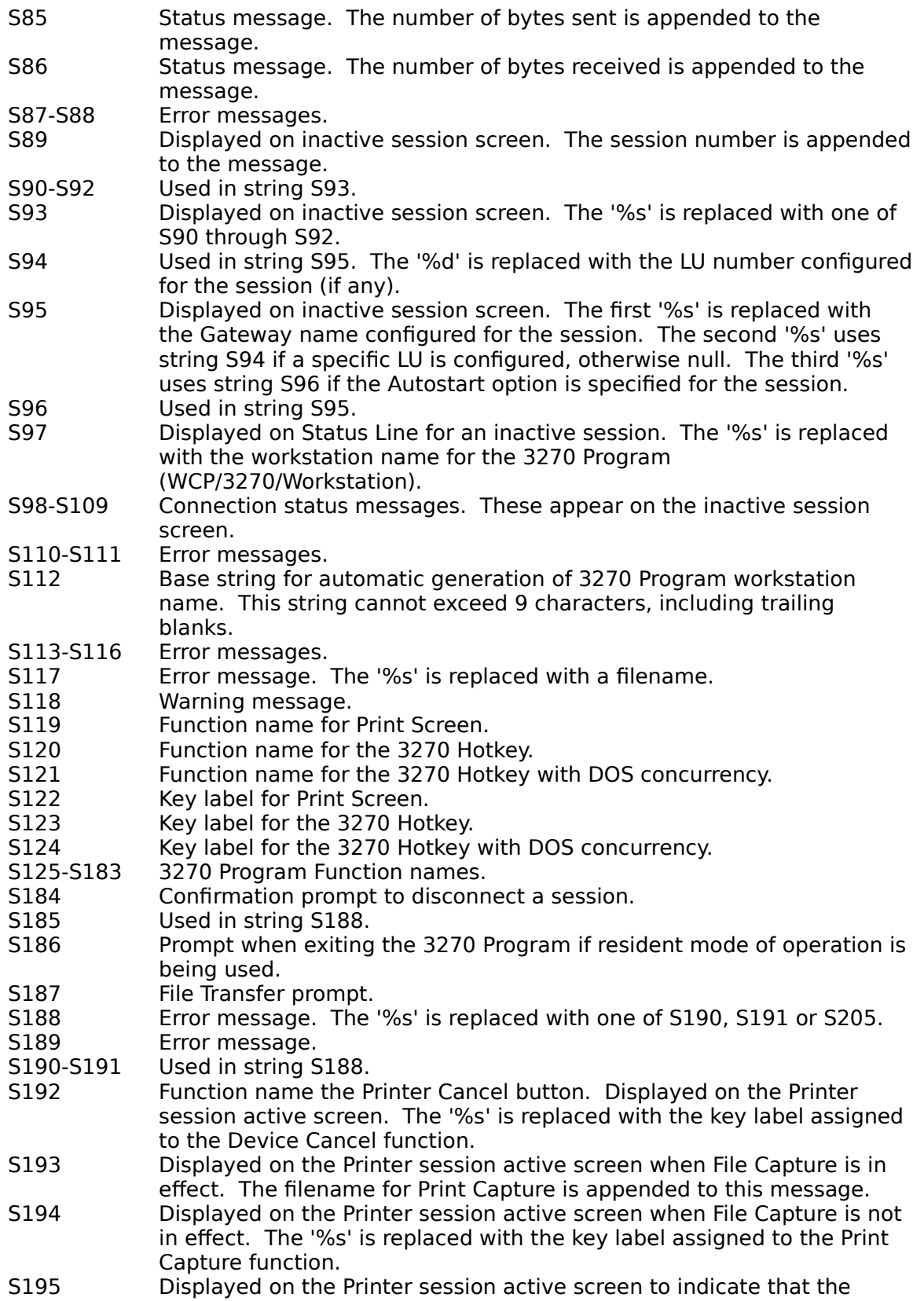

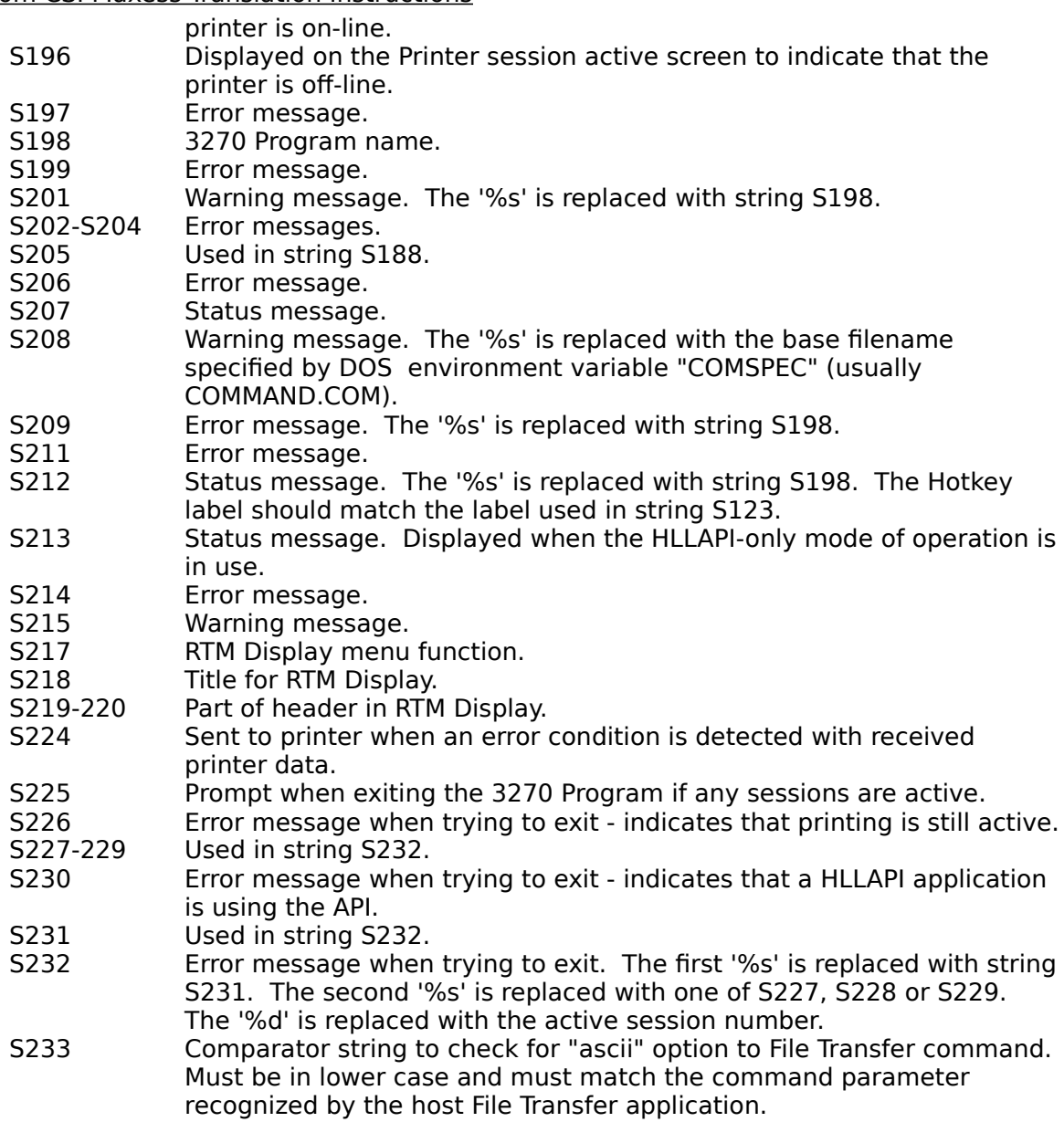

# **2.3. Text string descriptions for WCP.TXT**

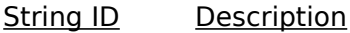

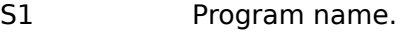

- S2-S13 Menu options.
- S14 Confirmation prompt.
- S15 Status message.<br>S16 Error message. T
- Error message. The '%s' is replaced with the Maxess program name that could not be unloaded.
- S17 Status message. The '%s' is replaced with the name of the unloaded Maxess program.

- S18 **Confirmation prompt.**
- S19 Error message.<br>S21 Default file nan
- Default file name for Disk Capture. The '%d' is replaced with the session number.
- S23 Prompt for entering the 3270 Program workstation name.
- S24 Error message.
- S25 Error message. The '%d' is replaced with the printer interface number.
- S26 Error message.
- S27 Error message. The '%d' indicators are replaced with the conflicting page numbers.
- S29 Title for 3270/Keyboard Options Form<br>S30 Sanfirmation prompt. The '%s' is repl
- Confirmation prompt. The '%s' is replaced with the name of the function that is not assigned.
- S31 Error message. The '%s' is replaced with the name of the conflicting global function.
- S32 Confirmation prompt.
- S33-S35 Error messages.
- S43 Default name for Gateway if building default configuration files for 3270 and APPC Programs.
- S45-S46 Confirmation prompts.
- S47 Status message.
- S48 Error message.<br>S49 Confirmation pr
- Confirmation prompt.

# **2.4. Text string descriptions for GM.TXT**

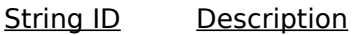

- S1-S2 Error messages.
- S3 Used in string S17.
- S4 Status message.
- S5 Used in string S17.
- S6 Confirmation prompt.
- S7 Used in string S17.
- S8 Confirmation prompt.
- S9 Used in string S17.
- S10 Status message.
- S11-S12 Used in string S17.
- S13 Prompt for configuration name.
- S14-S16 Error message.
- S17 Prompt for configuration file maintenance action. The first '%s' is replaced with "s" if more than one configuration can be selected. The second '%s' is replaced with one of S3, S5, S7, S9, S11 or S12.
- S18 Displayed above the configuration Options Form. THe '%s' is replaced with the configuration name.
- S19-S25 Error messages.<br>S26 Error message.
- Error message. The '%d' indicators are replaced with the conflicting page numbers.
- S27 Error message. The '%d' indicators are replaced with the conflicting page numbers.
- S28-S32 Error message.
- S33 Prompt to select a Gateway.

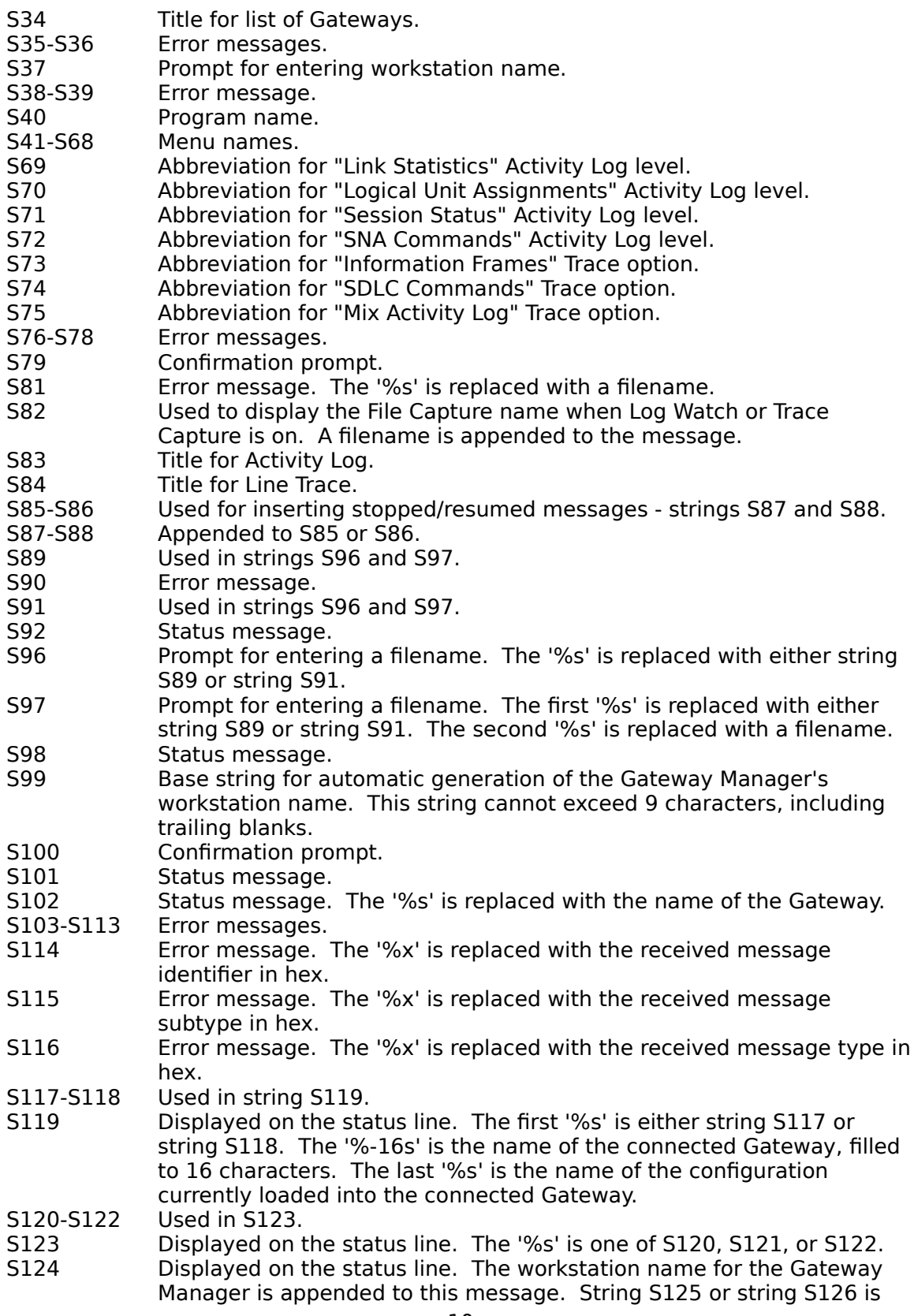

- also appended if an error condition has occurred.
- S125-S126 Appended to S124.<br>S127 Title for Monitor/Sur
- Title for Monitor/Summary display.
- S128 Displayed as the loaded Gateway configuration name if none is loaded.
- S129-134 Displayed on Monitor/Summary display.
- S135 Appended to S134 if the Activity Log is turned off.
- S136 Appended to S134 if an error has occurred in updating the Activity Log. The '%s' is replaced with an error message (not translatable).
- S137 Appended to S138 to indicate the file or device for the Activity Log. The '%s' is replaced with a file or device name.
- S138 Displayed on Monitor/Summary display.
- Displayed on Monitor/Summary display. The '%s' is replaced with a combination of strings S69 through S72.
- S140 Displayed on the Monitor/Summary display. The '%ld' is replaced with the maximum size for the Activity Log. The '%s' is replaced with string S141 if no maximum is specified (0).
- S141 Used in string S140.
- S142 Displayed on the Monitor/Summary display. The '%d' is replaced with
- S143 Displayed on the Monitor/Summary display. The '%d' is replaced with a percentage.
- S144 Displayed on the Monitor/Summary display when the Activity Log size reaches the maximum.
- S145-S155 Displayed on the Monitor/LU Assignments display.
- S156-S169 Displayed on the Monitor/Link Statistics display.
- S170-S172 File Capture menu names.

# **2.5. Text string descriptions for UNLOAD.TXT**

- String ID Description
- S1 Status message.
- S2 Error message. The '%s' is replaced with the required version of MMS.
- S3 Status message.
- S4 Error message. The '%s' is replaced with the Maxess program name that could not be unloaded.
- S5 Warning message.
- S6 Status message. The '%s' is replaced with the name of the unloaded Maxess program.
- S7 Status message.
- S8 Error message.
- S9 Title for display of currently loaded Maxess programs.
- S10-S13 Usage instructions for the UNLOAD utility.
- S14-S19 Error message.
- S20 Error message.

# **3. TRANSLATING ON-LINE HELP TEXT FILES**

Help text files that should be translated include the following:

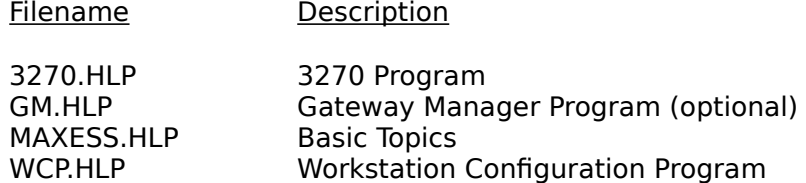

Each help text file is accompanied by a corresponding help index file (.NDX). The format for help files is described in the On-Line help itself - see Basics/Custom Help in any Maxess interactive program. Also refer to the 3270 User's Guide, Chapter 7, "Customizing", for more complete information about customizing help files.

To translate help text, first translate the text in the .HLP file. Then run the PREHELP utility to udpate the .NDX file.

Run PREHELP as shown in the following example for the 3270.HLP file:

C> prehelp 3270

# **4. TRANSLATING OPTIONS FORM FILES**

Options Form files include the following:

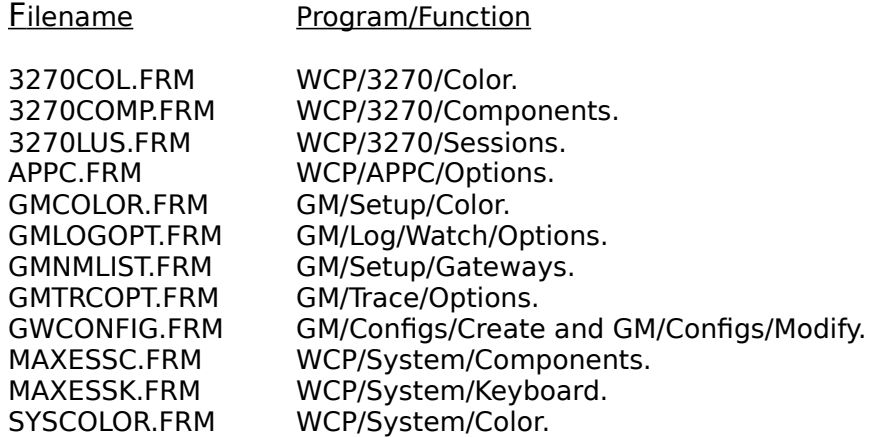

Translation of an Options Form requires modification of the text as well as modification of form parameters in cases where field alignment or form boundaries must be changed. The suggested method for Options Form translation is to first translate the text, then run the product to determine where alignment modification is required. The format for Options Forms is provided in the following section.

## **4.1 Options Form Format**

The following describes the format of commands that are used in an Options Form:

#### **Header**

Format Description

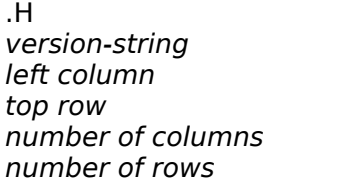

Command ID. Version of this form. Left column of form. Top row of form. Number of columns in form. Number of rows in form.

Defines version and boundaries of form.

#### **Position**

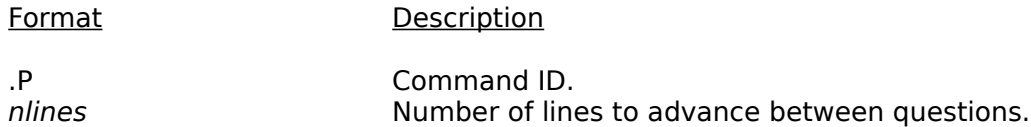

Sets line advance count between questions. The default is 2, causing a blank line between each successive question. The setting remains in effect until another position command is encountered. A value of 0 causes no advance, putting successive questions on the same line. The number of lines is interpreted as an offset from the end of the preceding question.

#### **Text**

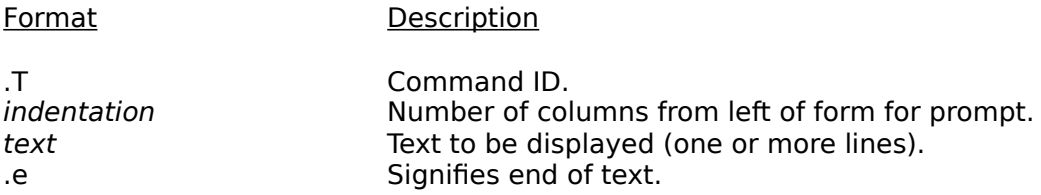

Displays text lines. For repeated pages, the repeat number can be displayed with "%d".

#### **List**

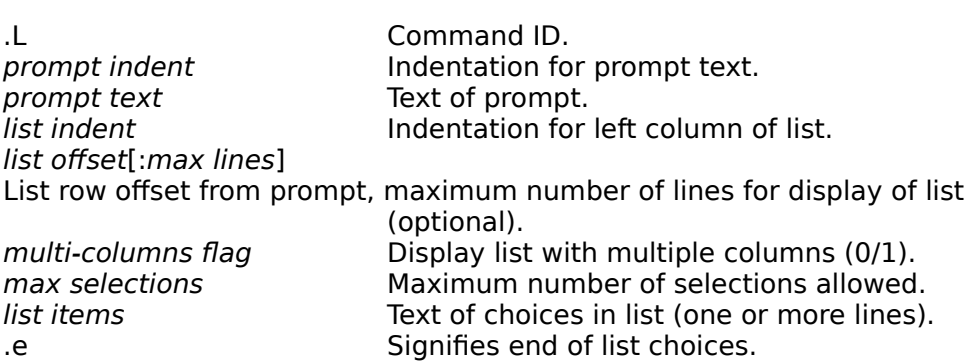

Format Description

Presents a selection list. If the optional max lines parameter is specified, and the list is longer than the maximum, the list will scroll within the specified lines. The multi-columns flag can be used for a short horizontal list, or for a "matrix" style list. If the list should always have one and only one answer, use "9999" for the *max selections* parameter. This causes the single selection to

be "sticky", preventing the user from leaving the list with no selections. Use this option with caution because it can be annoying.

Any list item can be either a text string or a response file name preceded with a '@'. All lines in the response file are input as list items. Nesting of response files is not allowed.

# **Entry**

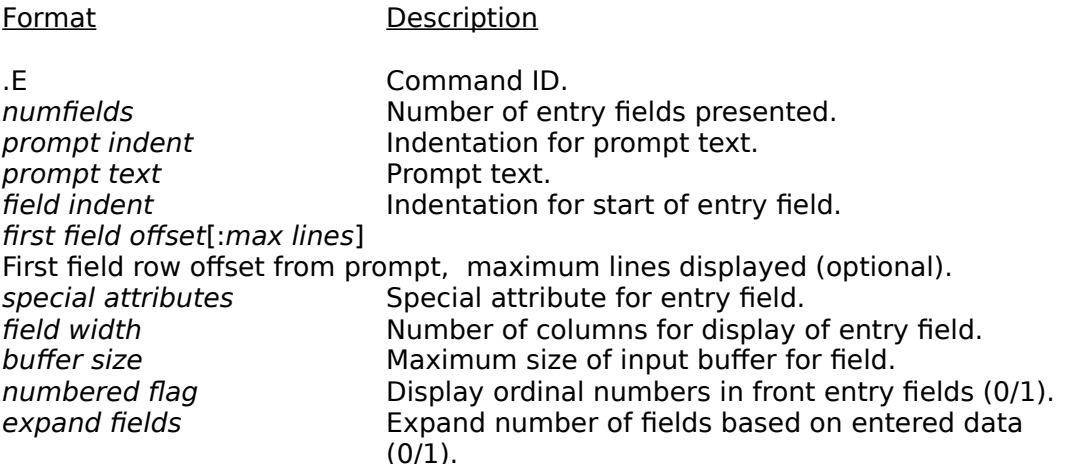

Presents one or more entry fields for data entry/edit. The max lines optional parameter specifies the maximum number of lines taken up by the entry fields. If this is less than the number of fields allowed, the fields will be scrolled vertically when required.

The special attributes parameter is a bit map with the following options:

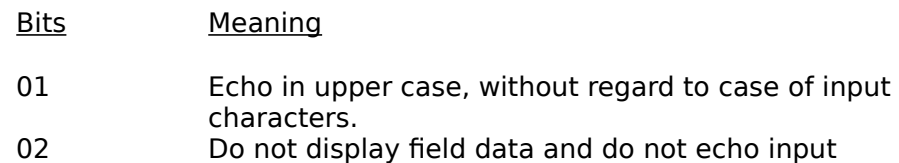

- characters.
- 04 Preserve leading and trailing spaces.

The *field width* parameter should be 2 larger than the buffer size if possible. This allows for complete visibility of the largest possible data, plus the two bytes required for the field envelope. If the buffer size is too large to be displayed, the data will scroll when required.

The numbered flag and expand fields parameters are used for multiple fields. If the expand fields parameter is set, display of extra trailing blank fields is suppressed. This is useful for applications where the user must specify a variable number of strings (e.g. a list of names).

#### **Search List**

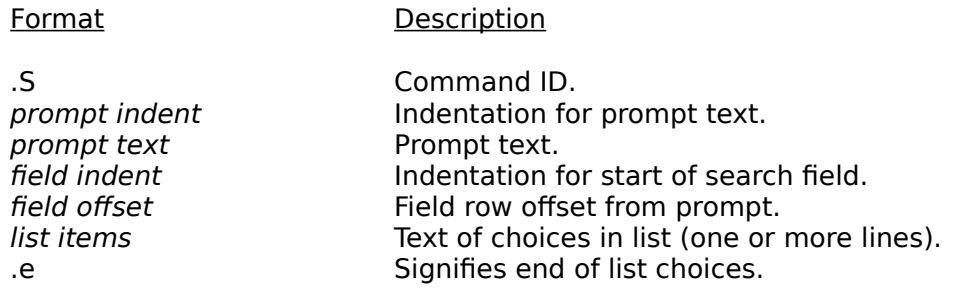

Allows the user to either type in a choice from a list, or use the Search keys for selection. This is a cross between list selection and data entry, and should be used for lists that are too large to display or for lists of unknown length.

Any list item can be either a text string or a response file name preceded with a '@'. All lines in the response file are input as list items. Nesting of response files is not allowed.

## **Color**

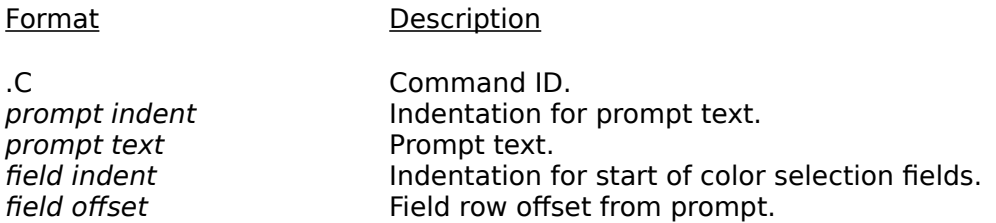

Allows color selection, using Search Lists for background and foreground colors. Automatically presents color sample when selections are modified.

# **KeyEdit**

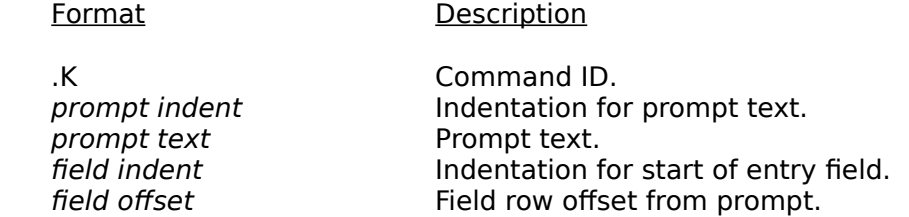

This is a special case data entry field for accepting keyboard assignment. When a key is pressed, the label of the key is presented in the entry field.

This field causes the Escape key to behave differently, so that active keys and the Escape key itself can be assigned. When the Escape key is pressed, the user is presented with the choice of either "Escape" or "Accept any key". If the user chooses to accept any key, then any key can be pressed and will be displayed in the field.

#### **Jump**

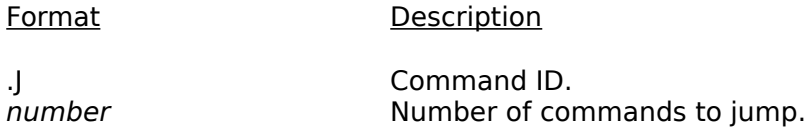

Jumps a number of commands. This is required to branch around commands that are not applicable for the current set of answers. Position commands are not counted. Also see **IfJump**. below.

#### **IfJump**

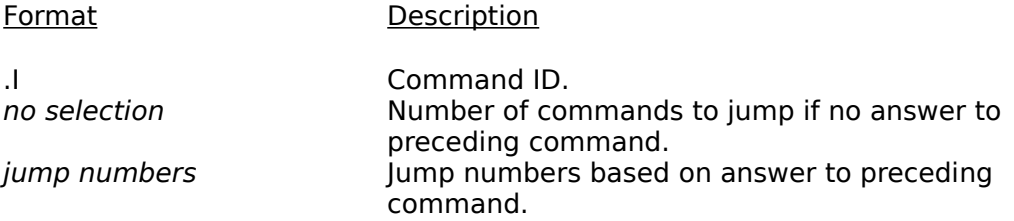

Jumps commands based on answer to previous command. The previous command in the form must be a List Selection command. If not, the form is rejected with an error message. The no selection parameter specifies the number of commands to jump if no choice is selected in the list. The jump numbers parameter is a list of numbers (one per line) specifying the number of commands to jump if the corresponding choice in the list is selected. There must be a jump number line for each of the choices in the preceding list command.

The following example illustrates the use of the **IfJump** and **Jump** commands. The comments to the right of the command are informational only and are ignored by the Options Forms Manager. This form is called the Automated Doctor.

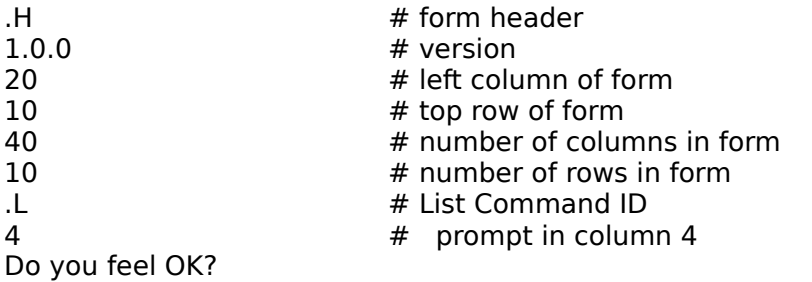

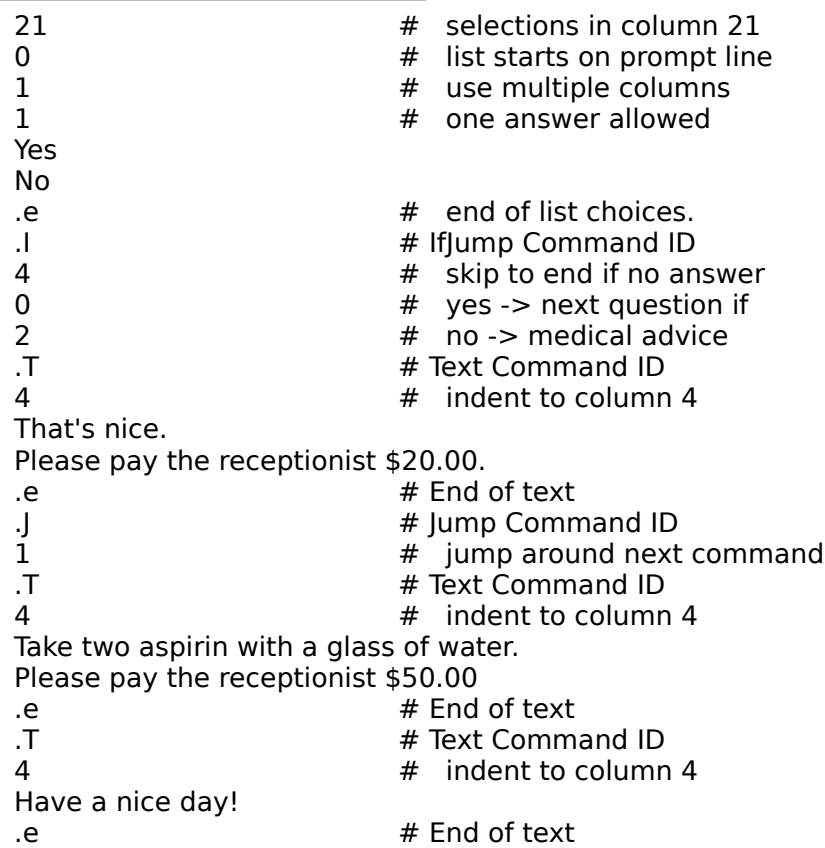

#### **Repeat**

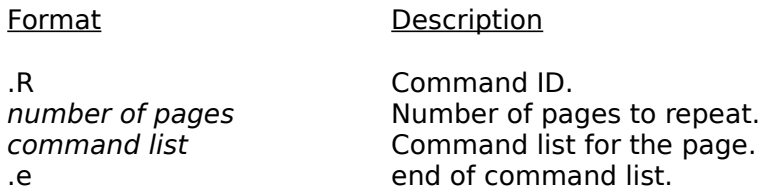

Delineates page boundaries and allows duplicate pages to be specified with a single set of commands. The command list can contain any of the supported commands except the Header and Repeat commands. If the commands on a page exceed the vertical size of the page, the form will be scrolled when required. Scrolling should be avoided if possible.

#### **5. CREATING OR MODIFYING TRANSLATION TABLES**

Use the XTABLE utility to create or modify ASCII/EBCDIC translation tables used in the product. The XTABLE utility can be found on the Utilities diskette. To install it to your hard disk, copy XTABLE.\* Run XTABLE as follows:

C> xtable <translation table file name>

For 3270 emulation, translation tables are maintained in files 3270TERM.TBL (screen/keyboard) and 3270PRNT.TBL (printer). If there are no differences beteen the translation for the screen and printer, modify one and then copy it to the other.

The APPC General Translation table is maintained in file GXLATE.TBL.

To create table entries or make changes using the XTABLE Utility, simply move the cursor to the location determined by the EBCDIC hex code and enter the ASCII key required. This utility was designed to resemble the EBCDIC/ASCII tables commonly found in IBM documentation. To move an entry, move the cursor to the new location and enter the required key. The previous entry is automatically deleted. On-line help is available if you need it. If you do not have documentation on the ASCII/EBCDIC translation in use, contact your host support activity.

# **6. TESTING**

Testing the translation is important in that textual changes affect the appearance of the product and can also prevent the product from functioning correctly if maximum lengths are exceeded.

Testing must include exercising all text related functions of the translated components of the product. Check for correct grammar, spelling and field alignment. If a spell check utility is available, use it to check the translated files. When testing translated Options Forms, run the product and choose all the various options available, since fields can be "hidden" if not required. For example, if you do not choose "APPC" for the LU Type in the GM/Configs/Create Options Form, the "Contention" question is not presented.

Test with as many host and peer applications as possible. Validate that the ASCII/EBCDIC translations are correct.

# **7. NATIONAL CHARACTER SETS**

The Maxess product makes no provision for "extending" the U.S. character set. This should be done with the appropriate keyboard and screen drivers, available with DOS 3.3 or DOS 4.0. For example, the French character set can be supported by running the French keyboard driver (KEYBFR) from AUTOEXEC.BAT and by including the COUNTRY command in file CONFIG.SYS. This allows all applications to use the appropriate character set without change. See your DOS Reference manual for details on national keyboard drivers, COUNTRY codes, and Code Page switching.

# **8. TECHNICAL SUPPORT**

If you encounter problems while performing the translation or testing, contact:

3Com CSI, Maxess Technical Support 2125 Hamilton Avenue San Jose, California 95125 (408) 559-1118 FAX: (408) 559-1552 TELEX: 171506 COM SOL SNJ UD